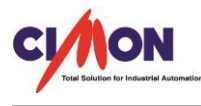

Frequently Asked Question

 Trend 에서 수집된 데이터를 CSV 파일로 저장 할 수 있나요? Q

 TrendCsvWr 함수를 이용하여 내부 메모리, SD/MMC 및 USB 에 CSV 파일로 저장가능합니다. ( Xpanel V2.40 버전 기준으로 제작하였습니다.) A

● 함수설명

형식 : TrendCsvWr("트렌드오브젝트명", 파일저장위치)

#### $\rightarrow$  파일저장위치

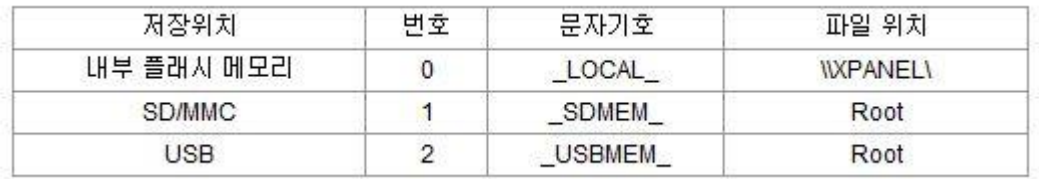

→ 저장위치는 번호, 문자기호, 파일위치 형식으로 선택하여 사용가능합니다.

사용예) TrendCsvWr("Trend1", 2)

### TIP!

- 1. 스크립트 실행으로 생성되는 CSV 파일의 이름은 트렌드 이름과 시간으로 구성되며, "Trend1\_MMDDHHmmss.CSV"의 형식을 갖습니다.
- 2. 파일당 표시되는 데이터수집의 개수는 최대 5000 개이며, 그 이상 수집 시 오래된 수집데이터부터 삭제됩니다. (ex) 데이터수집주기가 1 초라면 5000 초 전 데이터까지 저장가능.

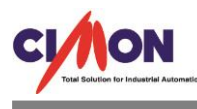

# 사용예제

1. 트렌드 오브젝트이름을 설정합니다.

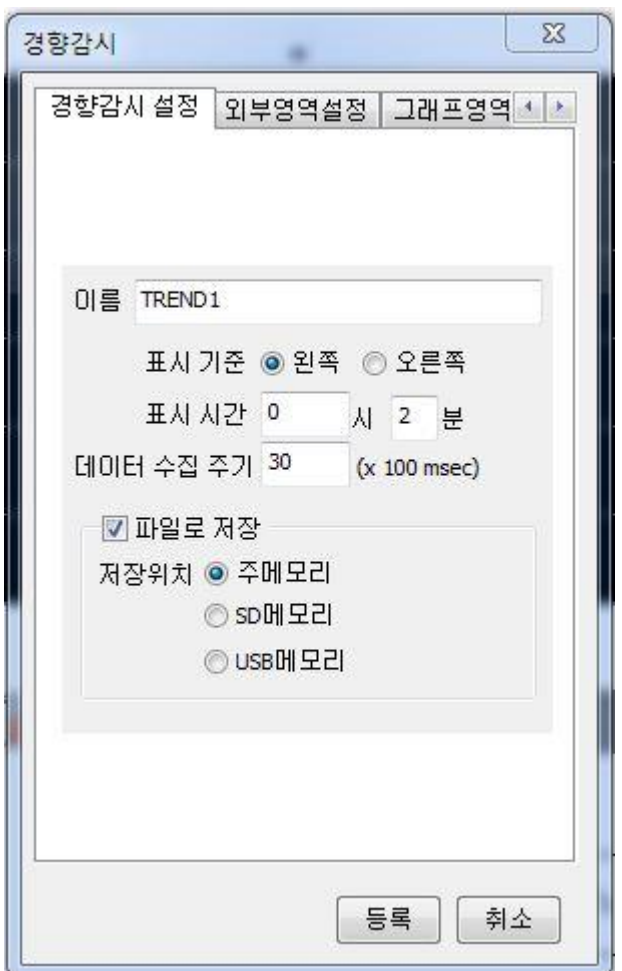

TIP!

→ 파일로 저장 체크 시 해당위치에 TDF 파일형식으로 저장이 됩니다. TDF 파일이 있다면 Xpanel 을 재부팅하여도 과거값을 확인 할 수 있습니다. (체크 해제 시 Xpanel 을 부팅하면 과거값이 보이지 않습니다.)

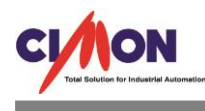

2. 버튼을 만들어 명령식부분에 함수를 적용합니다.

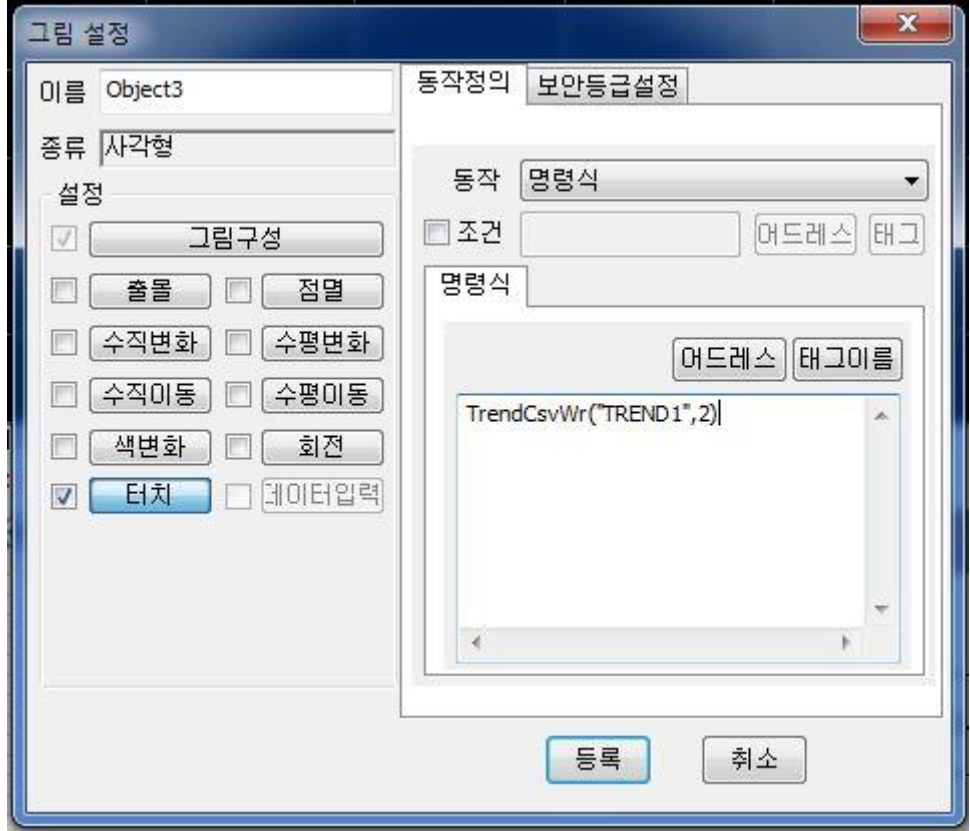

3. Xpanel 실행 후 USB 가 꽂힌 상태에서 해당버튼을 터치하면 아래와 같은 파일이 USB 에 생성됩니다.

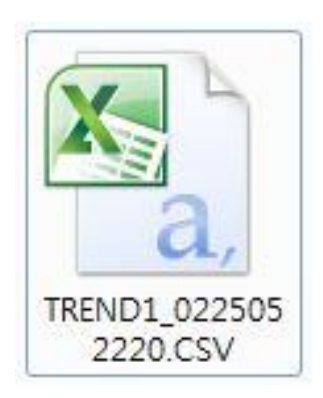

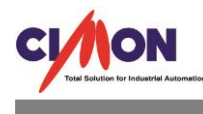

## 4. 파일을 확인하면 데이터확인이 가능합니다.

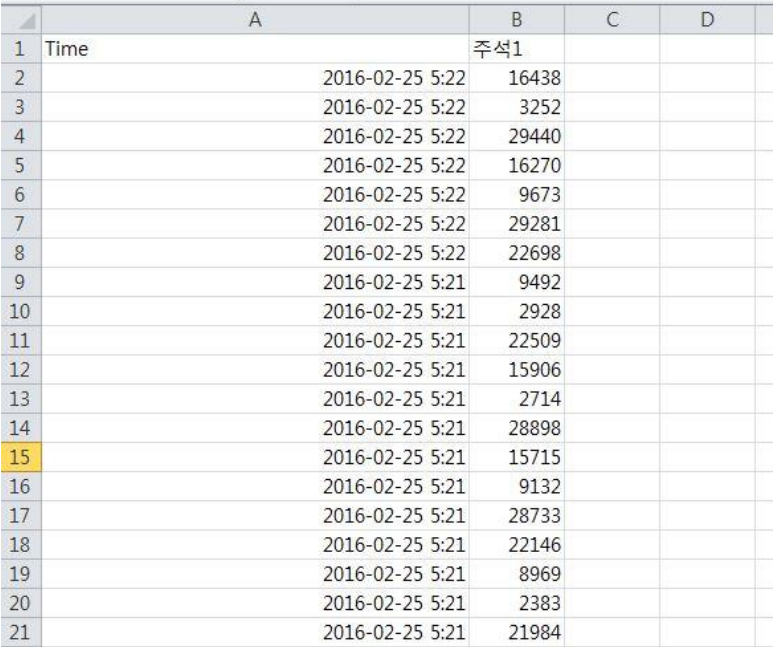

### TIP!

위 그림에서 시간표현이 분까지만 표현되는데 셀 약식에서 초까지 표현되게 하면 초까지 표현됩 니다.

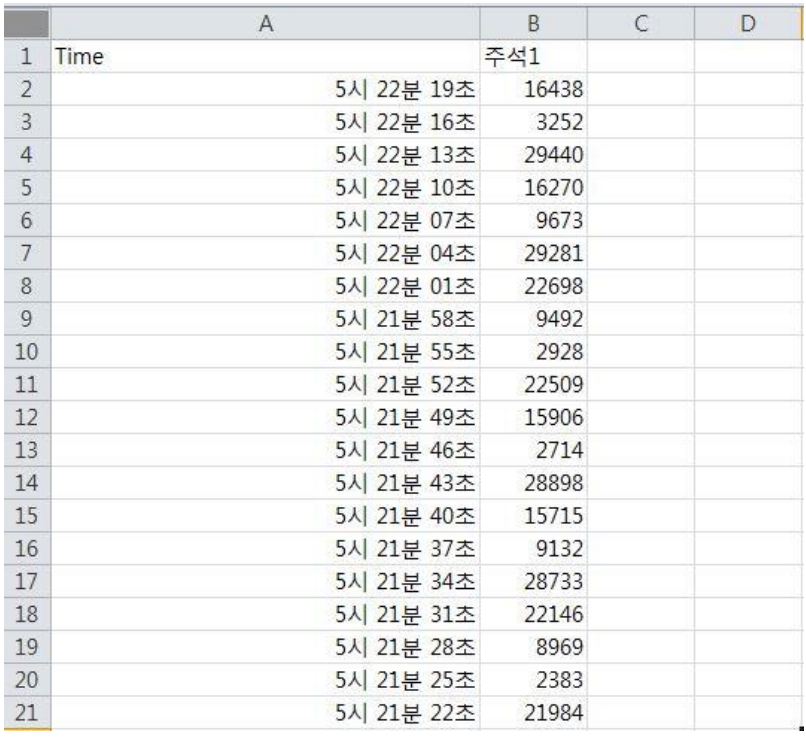